# **QUICK START GUIDE for Serial I/O Cards™**

## **Overview**

The Socket Serial I/O Cards make it easy to add a serial communications port to your Windows or DOS-based mobile computer, so you can connect your favorite serial peripheral when and where you need it. Common serial peripherals include modems, printers, writers for court reporting, bar code scanners, magnetic stripe readers, GPS receivers, and digital cameras.

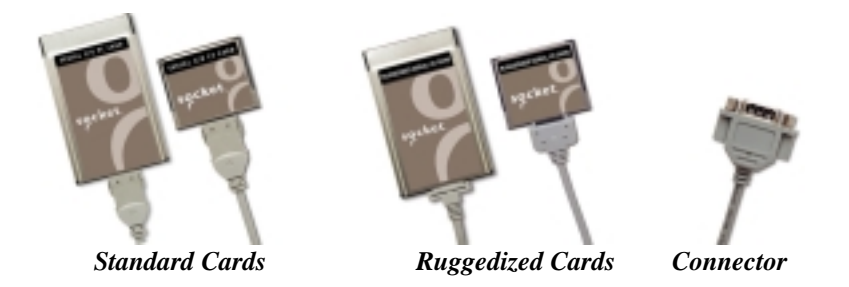

The standard Serial I/O Card (S-I/O), with removable cable, and Ruggedized Serial I/O Card (R-I/O), with non-removable cable, are both available in PC Card and CompactFlash form factors. All cables have an industry-standard male DB-9 connector.

The cards work with the following mobile computers:

- Windows Powered Pocket PCs
- Windows CE-based Palm-size PCs, Handheld PC Pros, and pen tablets
- Windows 9x/Me/2000/NT 4.0 notebooks
- DOS notebooks

This *Quick Start Guide* briefly shows how to install the Serial I/O Cards. Unless otherwise noted, "Serial I/O Card" will refer to both Standard and Ruggedized versions of the card. For technical support, see the back page.

For more detailed information, refer to the *User's Guide*, in Adobe Acrobat PDF format in the *Docs* folder on the *Serial I/O Installation Disc.* 

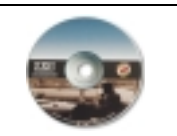

For software updates, please visit: *www.socketcom.com/serial.htm* To register your product online, visit: *www.socketcom.com/prodreg.htm*

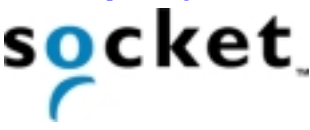

# **Installation Steps Summary**

Installing the Serial I/O Card takes just a few easy steps that vary depending on the version of your card and the operating system of your mobile computer.

## **Pocket PCs, Other Windows CE Devices, Windows Notebooks**

STEP 1: If using the standard S-I/O, attach the cable to the card. STEP 2: Insert the card into your mobile computer.

STEP 3: If necessary, install the software.

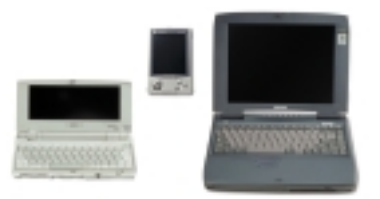

#### **DOS Notebooks**

STEP 1: If using the standard S-I/O, attach the cable to the card. STEP 2: Install the software. STEP 3: Insert the card.

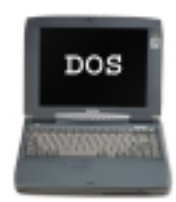

*Note: If you want to use the S-I/O with a DOS application on a Windows notebook, in most cases you only need to install the S-I/O for your Windows version, not for DOS. Refer to the guidelines on the back page for "Using a DOS Application on a Windows Notebook."* 

# **STEP 1: Attach Cable (Standard S-I/O only)**

If using the standard version of the Serial I/O Card, with removable cable, attach the cable to the card.

Press the side latches of the cable connector, insert the connector into the bottom of the card, and release.

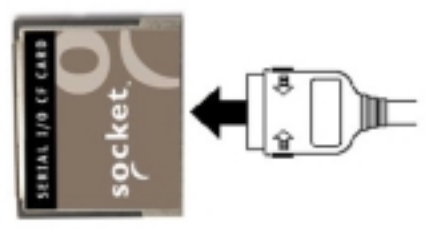

The card and cable should join snugly and remain attached after you release the side latches. To remove the cable, press the side latches and pull gently away.

*Important! Do not just pull on the cable to remove it from the card. If you pull on the cable without first pressing the side latches, you can damage the connector and card!* 

## **Insert the Card**

**STEP 2: Pocket PCs, Windows CE Devices, Windows Notebooks STEP 3: DOS Notebooks** 

### *Important!*

- *For Windows NT 4.0, insert the card BEFORE turning on the computer! If you insert the card while Windows NT is running, you must reboot!*
- *For all others, insert the card AFTER turning on the computer!*
- *Do NOT insert the card upside down or push the card in forcefully. Damage may occur!*

#### **Using the Card Directly in a Slot of its Size**

Insert the card directly into the slot. Make sure the brown label is on top. The card should slide in easily and fit snugly.

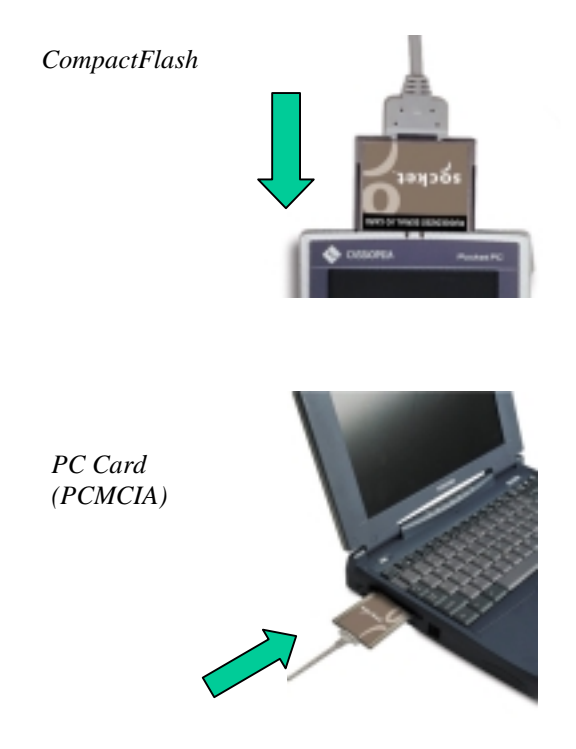

When properly seated, the card will be fully contained within the slot, with only the connector and cable protruding.

## **Using a CompactFlash Card with a PC Card Adapter**

Socket's part number for a Type I PC Card adapter is 8520-00025.

1. Only Revision B or later of the CompactFlash card works with Windows 9x/Me/2000/NT 4.0 or DOS. If using a notebook, check your card's Revision level.

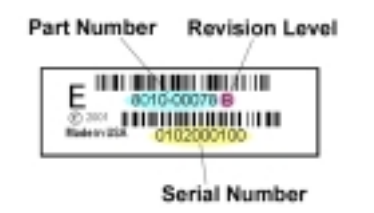

2. Plug the card into the adapter, with the brown label on top.

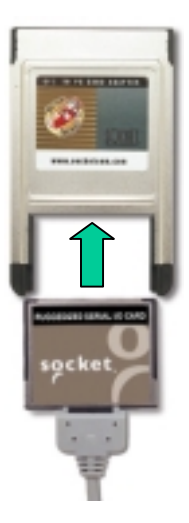

3. Then insert the combined unit into the PC Card slot. It should slide in easily and fit snugly.

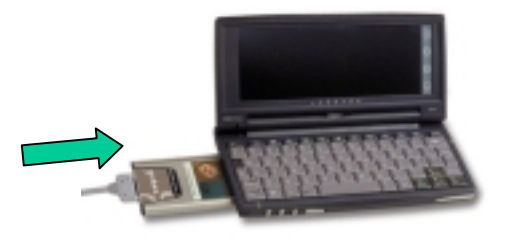

When properly seated, the card plus adapter will be fully contained within the slot, with only the connector and cable protruding.

## **Install the Software STEP 2: DOS Notebooks STEP 3: Windows 9x/Me/2000 Notebooks**

*Software installation is NOT needed for the following:* 

- *Pocket PCs and other Windows CE-based devices*
- *Revision "K" or earlier of the Standard Serial I/O Card when used with Windows Me/2000*
- *Revision "E" or earlier of the Ruggedized Serial I/O Card when used with Windows Me/2000*
- *Windows NT 4.0. Read the note for Windows NT 4.0 on the next page.*

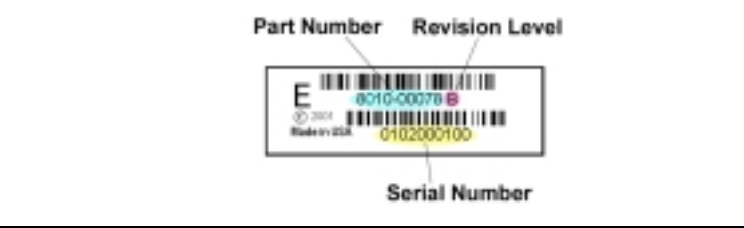

## **Windows 9x/Me/2000 Notebooks`**

After inserting the card, complete these steps for software installation:

1. The first time you insert the card, a new hardware or device driver wizard will appear. Insert the *Serial I/O Installation Disc* into your notebook and click **Next>**.

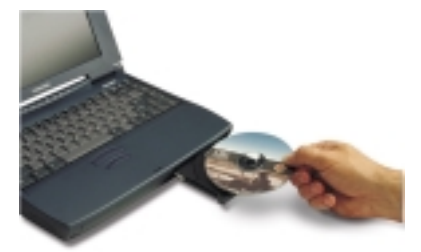

- 2. Follow the wizard to install the Serial I/O drivers. Make the appropriate selection below as prompted:
	- a. Windows 95 Select **Other Locations…** and specify your CD drive.
	- b. Windows 98 Select **Search for a suitable driver for my device**. In the next screen, select **CD-ROM drive**.
	- c. Windows Me Select **Specify the location of the driver**. In the next screen, select **Search for the best driver for your device** and check **Removable Media**.
	- d. Windows 2000 Select **Search for the best driver for your device**. In the next screen, select **CD-ROM drive**.
- 3. Follow the remaining instructions until installation is complete.

### **Windows NT 4.0 Notebooks**

You do not need to install Socket's software, but if you wish to hot swap cards, you must install a third party Card Services program like SystemSoft CardWizard. Hot swapping is the ability to add and remove devices while a computer is running and have the system recognize the change. For more information about SystemSoft CardWizard, visit: *www.systemsoft.com*

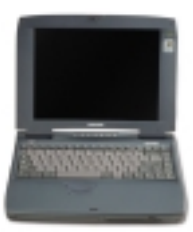

#### **DOS Notebooks**

Begin these steps to install Socket's direct enabler software on a DOS notebook BEFORE inserting the card. Please also note the steps below you need to complete after inserting the card.

To install Socket's direct enabler software in DOS:

- 1. If you have Card Services software installed on your notebook, disable it. Contact your notebook manufacturer for help.
- 2. Insert the *Serial I/O Installation Disc* into your CD ROM drive and type: **X:\INSTALL** (replace X with your CD drive letter).

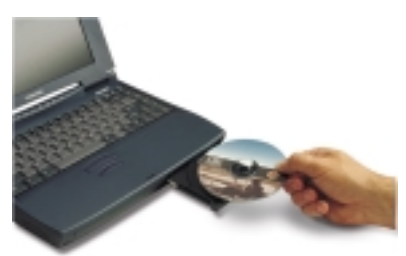

3. Follow the instructions on the screen until installation is complete.

To activate the Serial I/O Card after running INSTALL:

- 1. Insert your Serial I/O Card into an available PC Card slot as described previously in this *Quick Start*.
- 2. Type: **STARTCOM**
- 3. Your screen should display the number of the COM port used by the Serial I/O Card. Make note of the COM port number so that you will know the address of any serial device you attach to the Serial I/O Card.

The Serial I/O Card should appear as a standard COM port to any DOS or Windows application. Socket's direct enabler is discussed in detail in the README.TXT file on the *Serial I/O Installation Disc*.

#### **Using a DOS Application on a Windows Notebook**

If you need to use the S-I/O with a DOS application on a Windows notebook, in most cases you only need to install the S-I/O for Windows, not for DOS. Follow these guidelines:

- 1. Insert the card and install the S-I/O software for the Windows version on your mobile computer.
- 2. Open your DOS program and test the S-I/O. If it works properly, go ahead and use it and ignore the steps below. If the card does not work properly, continue with the following steps:
- 3. Remove the card.
- 4. A screen may report **PC Card Removal Detected**. Click **OK**.
- 5. Reinsert the card.
- 6. If your program window minimized, click on the taskbar to remaximize your program window.

# **If You Have Trouble**

Please refer to the setup instructions and "Troubleshooting" section in the *User's Guide* in the *Docs* folder on the *Serial I/O Installation Disc*. If problems persist, contact Socket's technical support prepared with the following information:

- The part number (including Revision level) and serial number of your card. See the diagram below.
- The manufacturer, model number, and operating system of your mobile computer
- How you tried to correct the problem

To reach Socket's technical support department:

- Web <www.socketmobile.com/support/support/login.asp>
- Toll-Free (800)729−1390
- Direct 510-933-3020

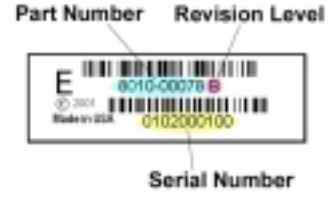

© Copyright 2001 Socket Communications, Inc. The Serial I/O Card and Ruggedized Serial I/O Card include technology licensed under United States Patent Nos. 4,543,450, 4,603,320, and 4,972,470.

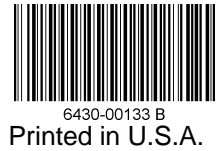